Durchsuchen von PDF-Dokumenten in Acrobat

## Wie kann ich das aktuell geöffnete PDF-Dokument nach einem Suchbegriff durchsuchen?

In Acrobat besteht die Möglichkeit, nach beliebigen Texten innerhalb eines PDF-Dokuments zu suchen. Damit nach Text gesucht werden kann, muss dieser auch als Text und nicht als Grafik – z. B. Bitmap oder Vektor – in der PDF-Datei vorliegen. Möchten Sie eingescannte PDF-Dokumente ebenfalls durchsuchen, müssen Sie diese zuvor mit der Funktion Texterkennung in reine Texte konvertieren, die anschließend durchsuchbar sind. In den Acrobat-Anzeigeprogrammen haben Sie über den Suchen-Befehl die Möglichkeit, das aktuell geöffnete PDF-Dokument nach einem Wortteil, einem ganzen Wort oder mehreren Wörtern zu durchsuchen. Bei der Suche in Acrobat werden nicht nur der Text, sondern auch Ebenen, Formularfelder und digitale Signaturen durchsucht. Sie können auch Lesezeichen und Kommentare in die Suche mit einschließen.

1. Zum Starten der Textsuche wählen Sie den Menübefehl BEARBEITEN  $\rightarrow$  Suchen.

 Das Werkzeug Suchen wird standardmäßig nicht in der Werkzeugleiste der Schnellwerkzeuge angezeigt. Möchten Sie das Werkzeug in die Werkzeuge aufnehmen, öffnen Sie das Kontextmenü auf der Werkzeugleiste und wählen den Befehl BEARBEITEN  $\rightarrow$  Suchen 1. Nachdem Sie die Maustaste auf dem Befehl losgelassen haben, wird das Werkzeug Suchen 2 in der Werkzeugleiste angezeigt und die Suche im aktuellen Dokument kann mit einem Klick auf das Werkzeug gestartet werden.

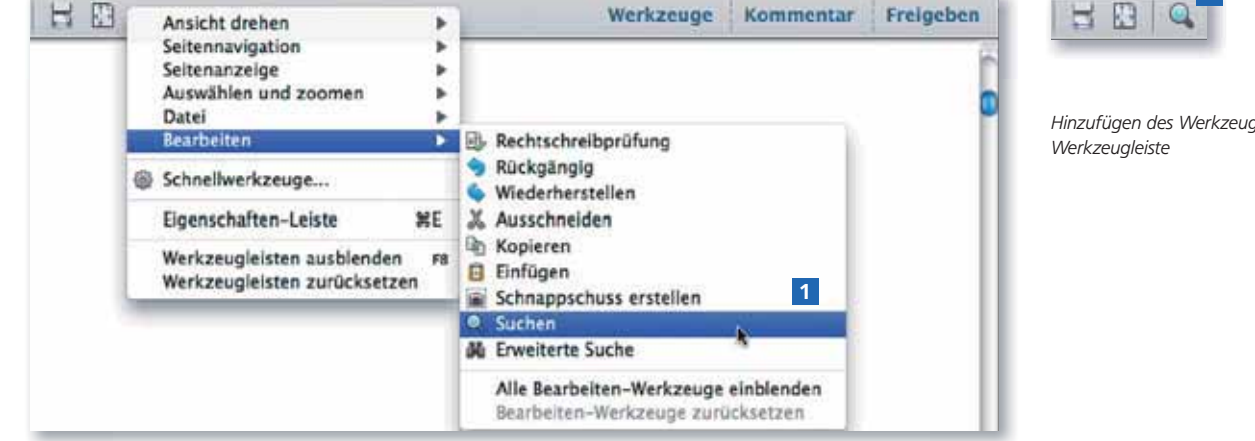

2. Nach Auswahl des Befehls wird ein eigenes Suchfenster am rechten Fensterrand eingeblendet. Im Eingabefeld <sup>3</sup> tragen Sie den Suchbegriff ein.

3. Um die Suche zu starten, klicken Sie entweder auf die Schaltfläche Weitersuchen 5 oder drücken einfach die Enter-Taste.

4. Konnte der Suchbegriff im Dokument gefunden werden, wird automatisch auf die entsprechende Seite gewechselt und die erste Fundstelle auf der Seite durch eine blaue Markierung <sup>6</sup> hervorgehoben.

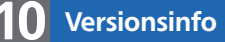

Die Beschreibungen wurden anhand der Version ACROBAT X PRO erstellt.

## **Textsuche**

## Textsuche starten

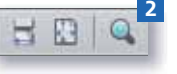

Hinzufügen des Werkzeugs »Suchen« in die

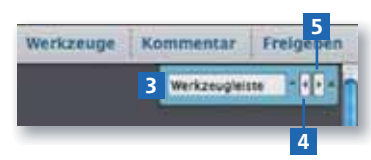